**C-203** is equipped with a computer, projector, and an A/V control system with sound. The projection screen can be written on using a dry erase marker.

- The computer is located **behind** the right monitor on top of instructor console.
- If the computer screen is blank, move the mouse to wake it up. If it does not respond, press the power button located on the upper right side of the computer.
- Log in by typing fcc\followed by your network name and password.
- REMEMBER TO LOG OUT WHEN YOU ARE FINISHED.

The control for the projector power, volume and input source is located on the wall to the left of the instructor console.

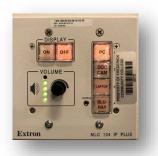

The PC is located behind the right monitor mounted on a bracket. You will find the power button located on the upper right corner.

If you wish to connect other devices to the projector, use the laptop cable on top of the console and press the corresponding button on the controller.

Additional **USB** ports can be located on the side of the left monitor labeled USB.

The DVD player is located in the shelf below the console top.

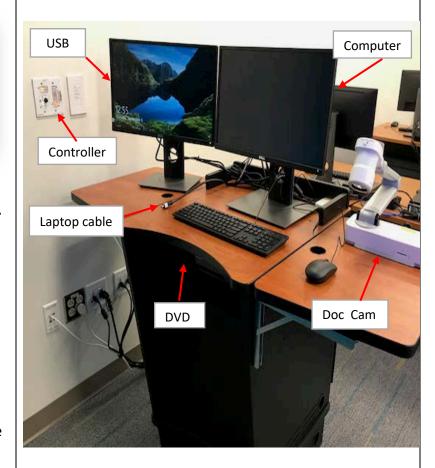

If you require any software or hardware that is not installed in this classroom, Please contact your office manager.

For immediate technical assistance, please call the **I.T. Service desk at X3333** from a campus phone, any red help phone or by calling **301.846.2509**.

For any non-urgent issues, please submit a ticket using the desktop icon or (<a href="https://servicedesk.frederick.edu">https://servicedesk.frederick.edu</a>) using your FCC username and password.